### **TUTORIAL - FÉRIASWEB**

#### **Homologação de Férias peça Chefia**

#### 1 ) Acessar o Portal da Unifal-MG: www.unifal-mg.edu.br

Obs: Utilizar preferencialmente os navegadores Mozila Firefox ou Google Chrome

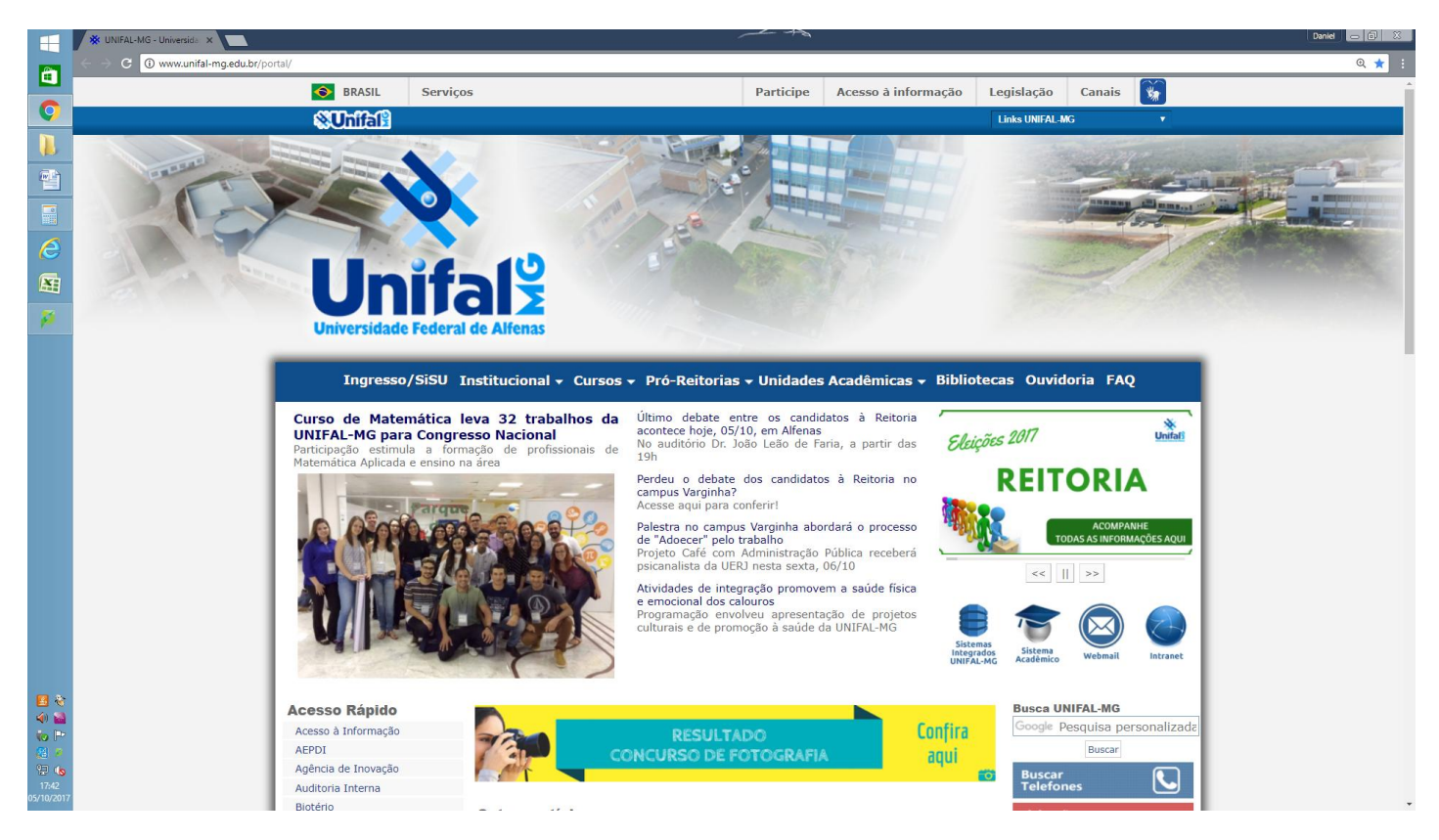

## 2 ) Clique em Sistema Integrados Unifal-MG.

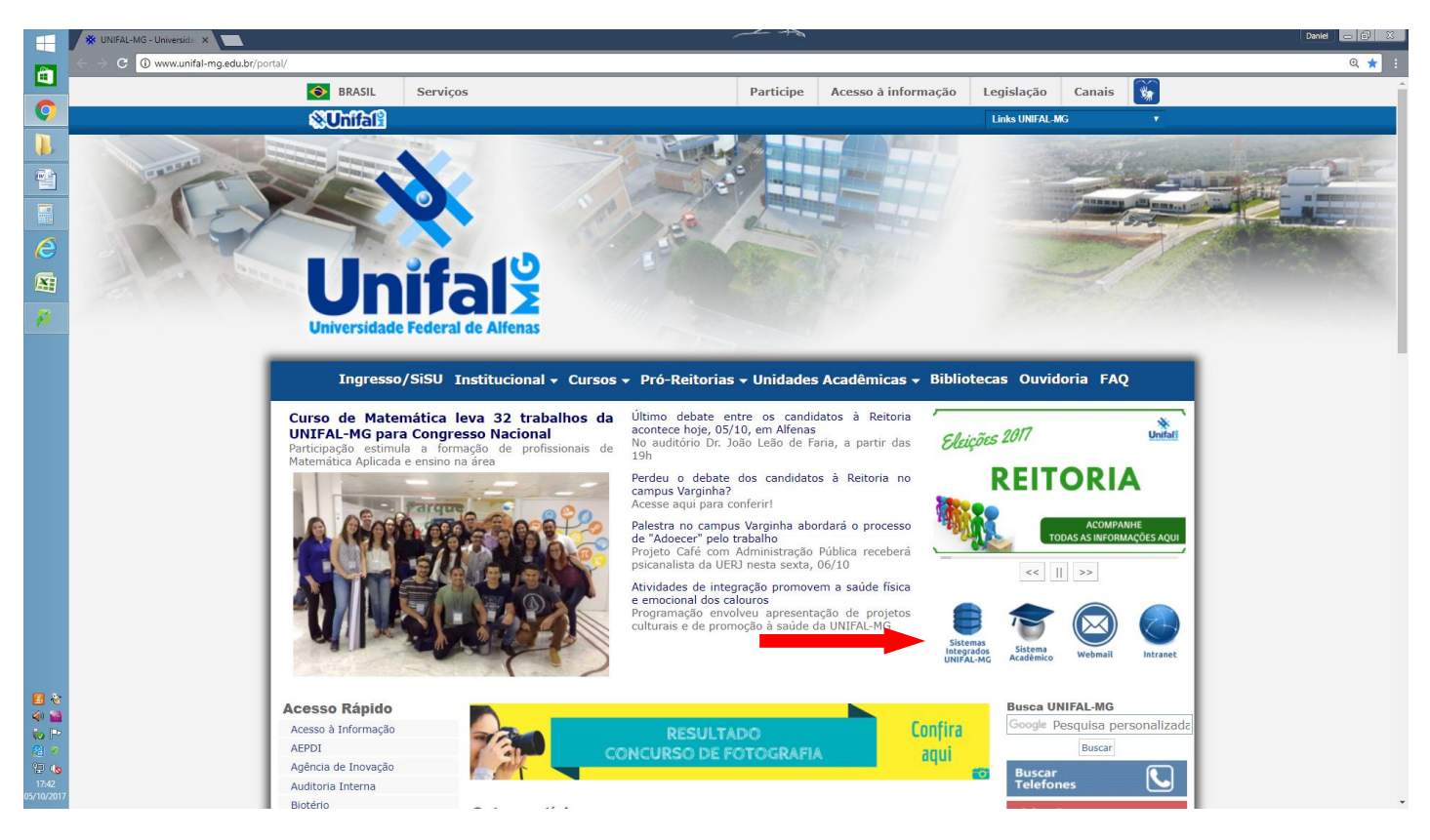

# 3) Clique em Gestão de Pessoas.

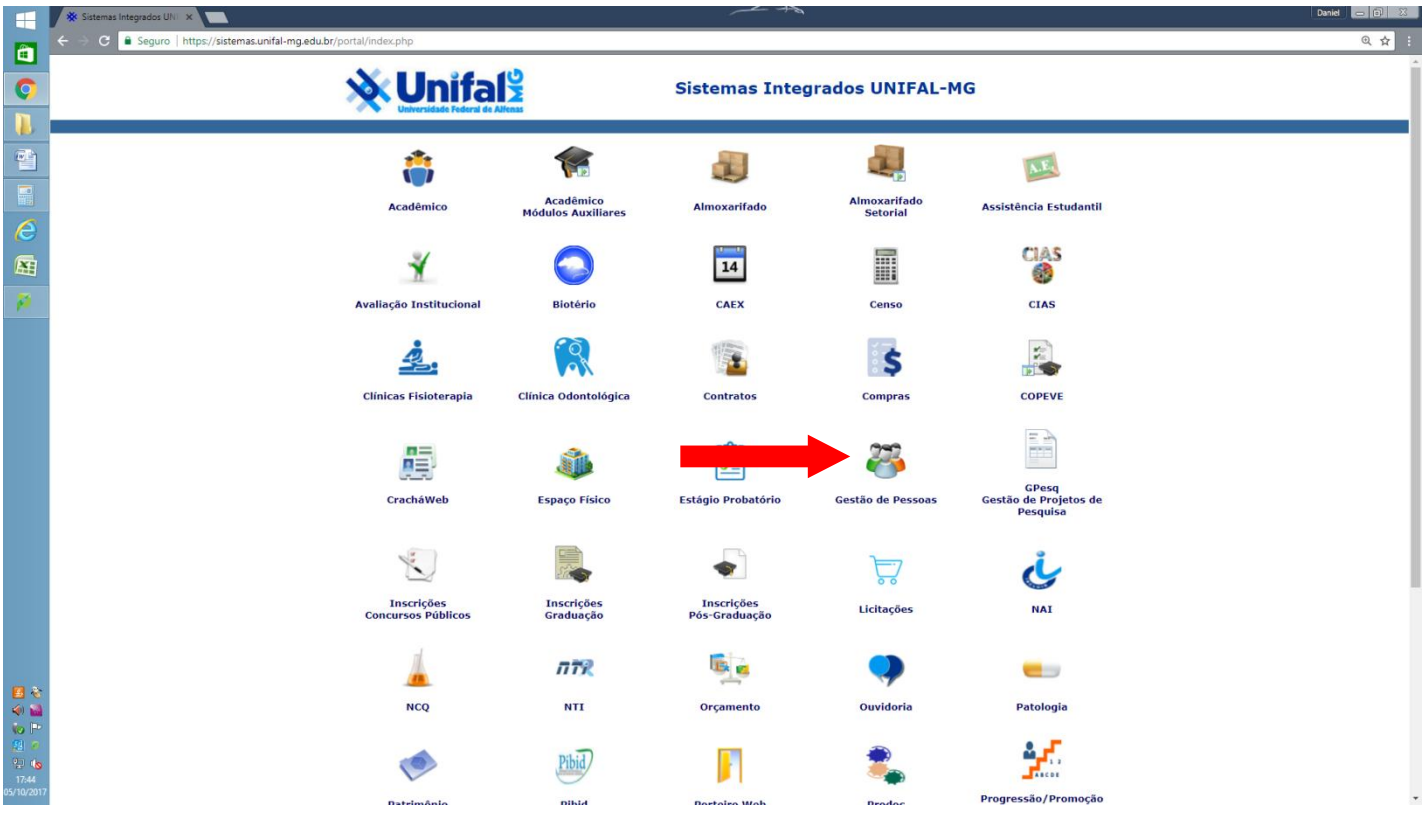

4) Inserir login e senha de acesso

Obs: São os mesmos utilizados no Webmail, Intranet e demais sistemas.

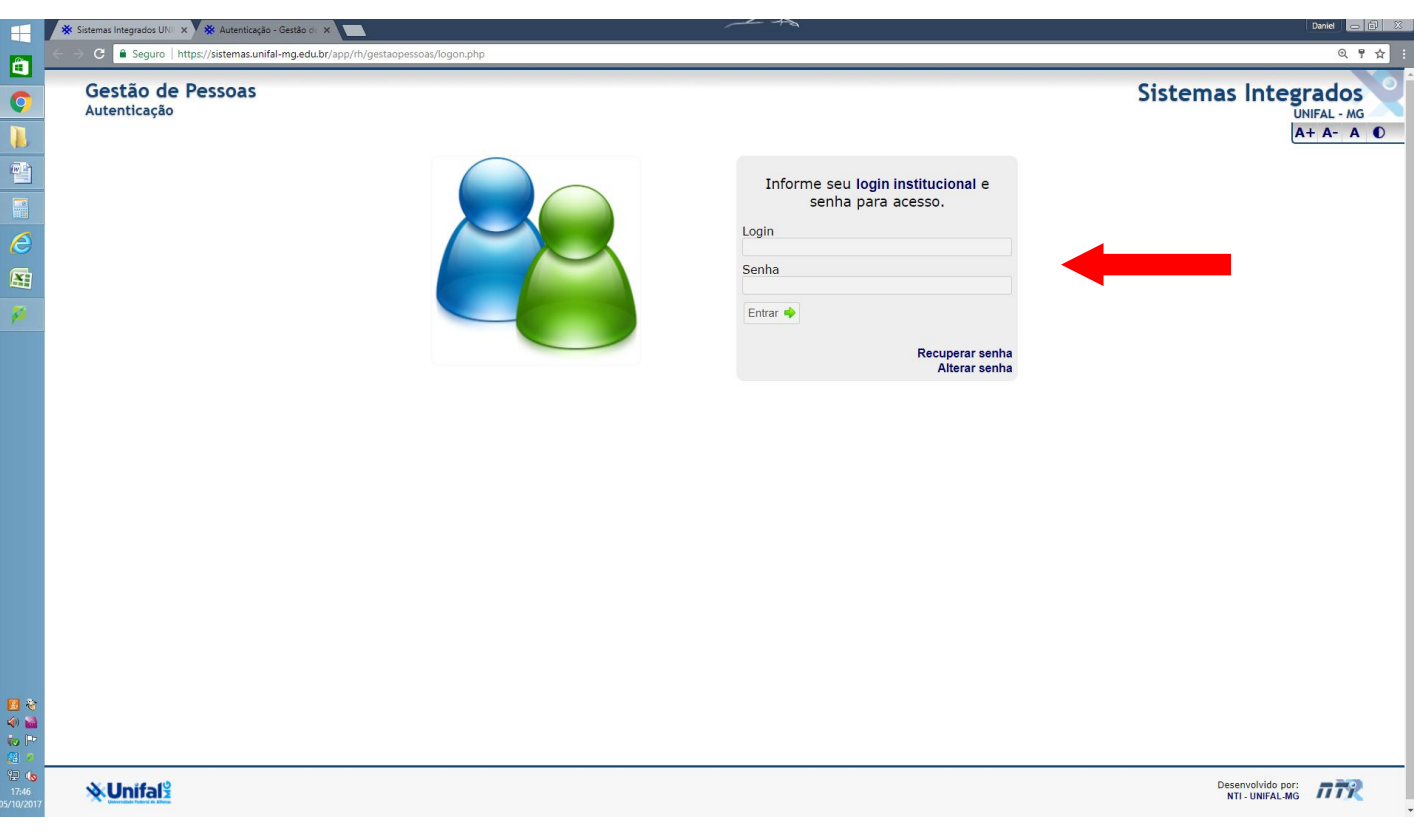

## 5) Tela Principal do Gestão de Pessoas

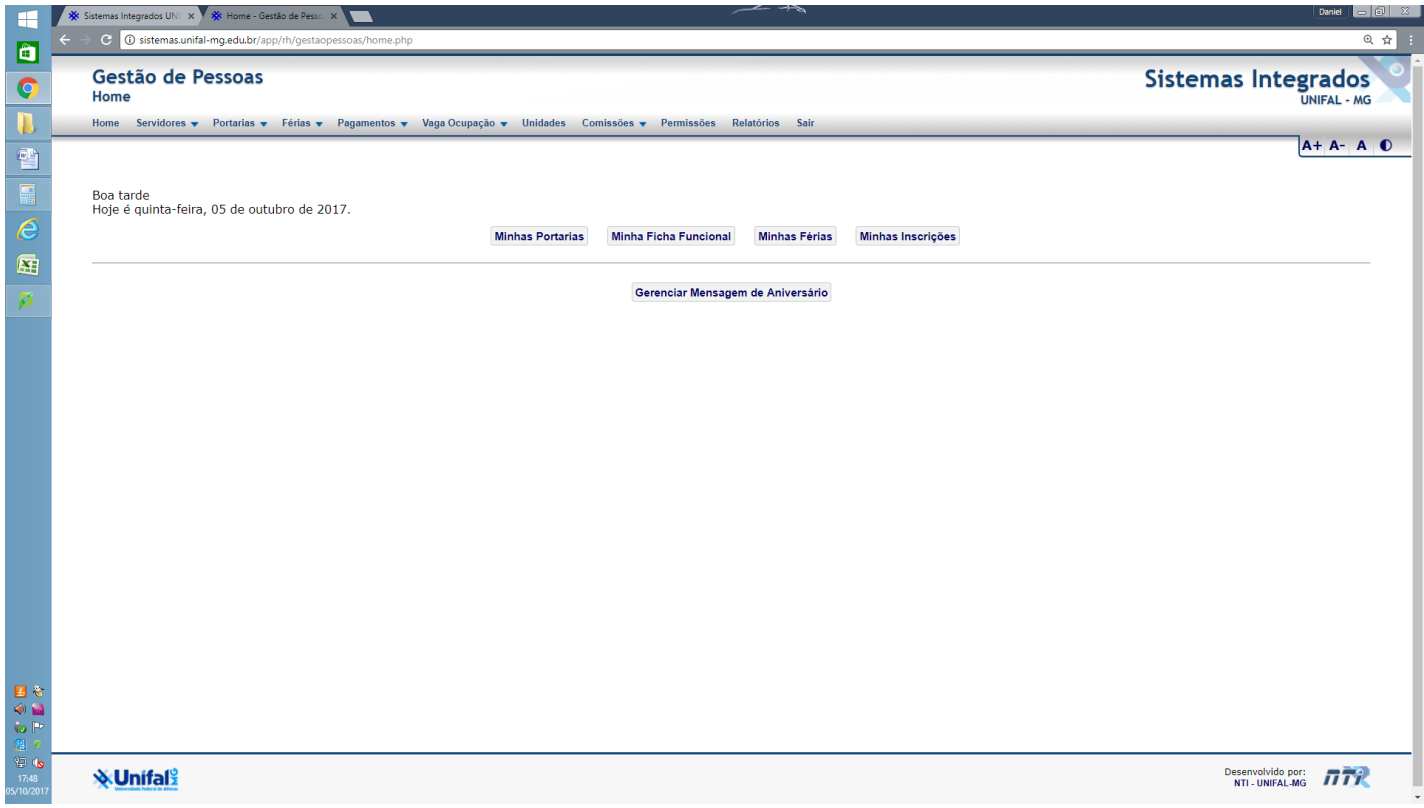

6) No Menu Principal do Gestão de Pessoas, clique na item **Férias**, depois em **Homologar.**

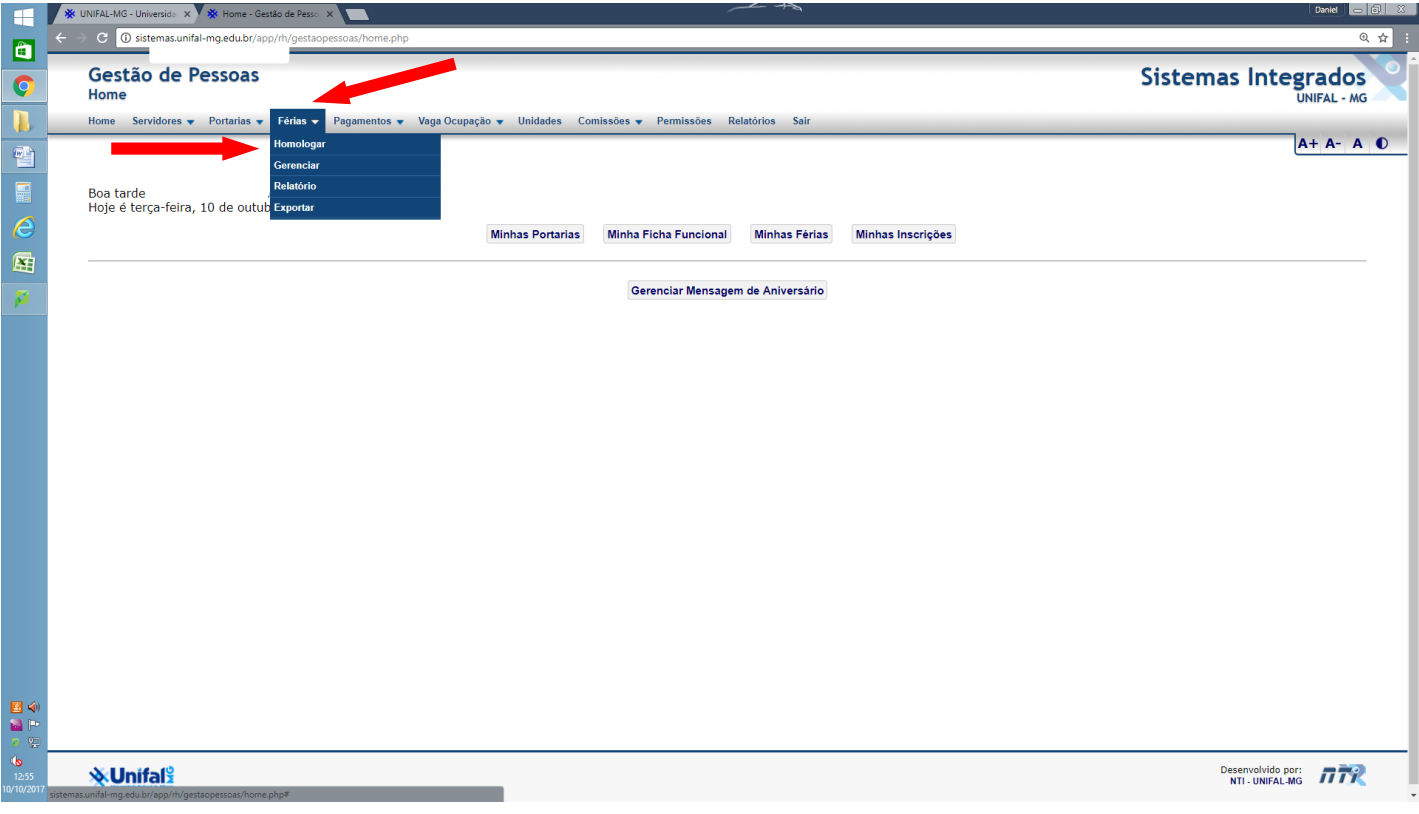

7) Confira os dados dos servidores sob sua responsabilidade e em seguida clique em no ícone indicado abaixo para homologar.

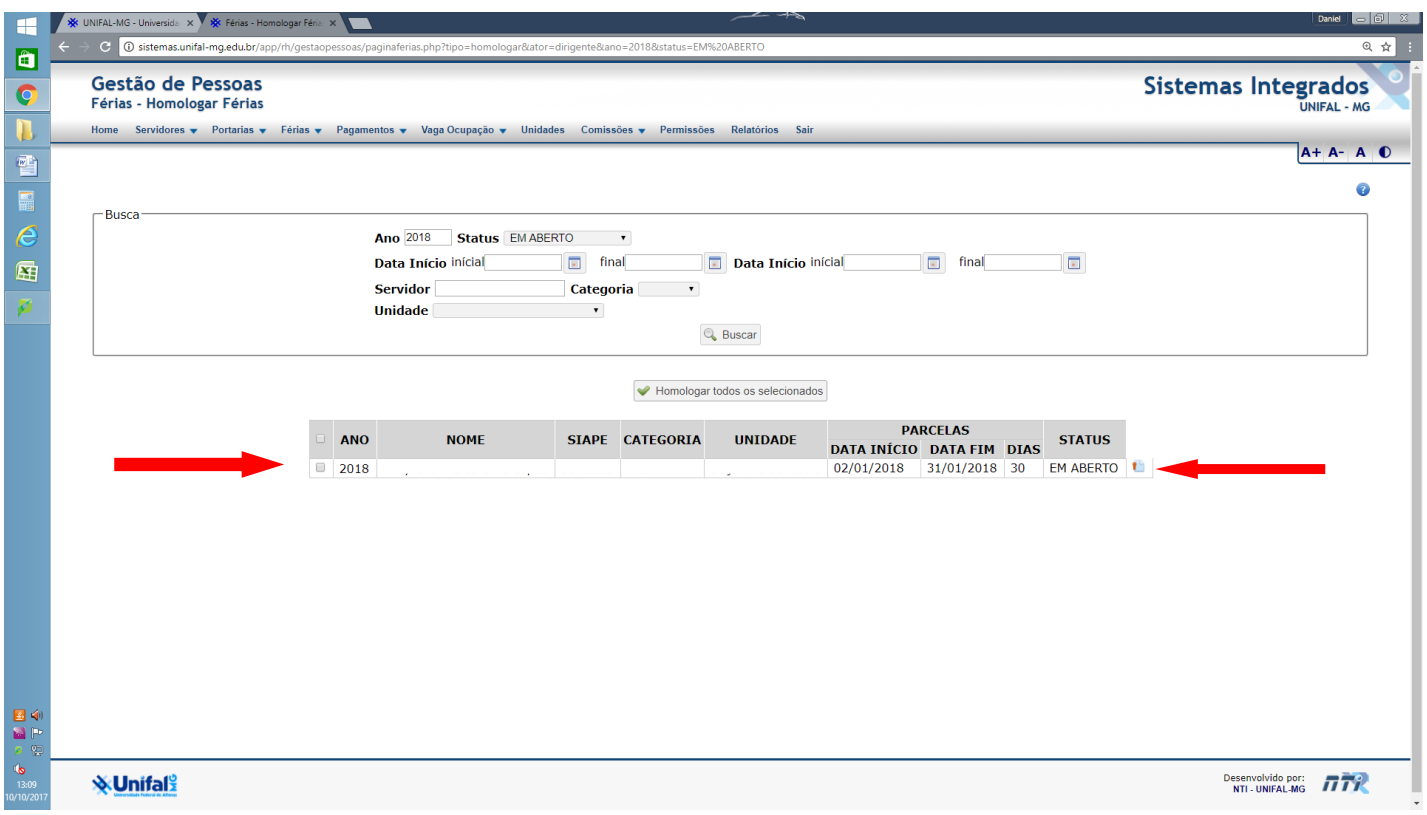

9) Após clicar no ícone para Homologar, será detalhado a programação de férias.

No item Status, há duas opções: **Homologado** e **Não Homologado.** Selecione uma opção e clique em **Confirmar.**

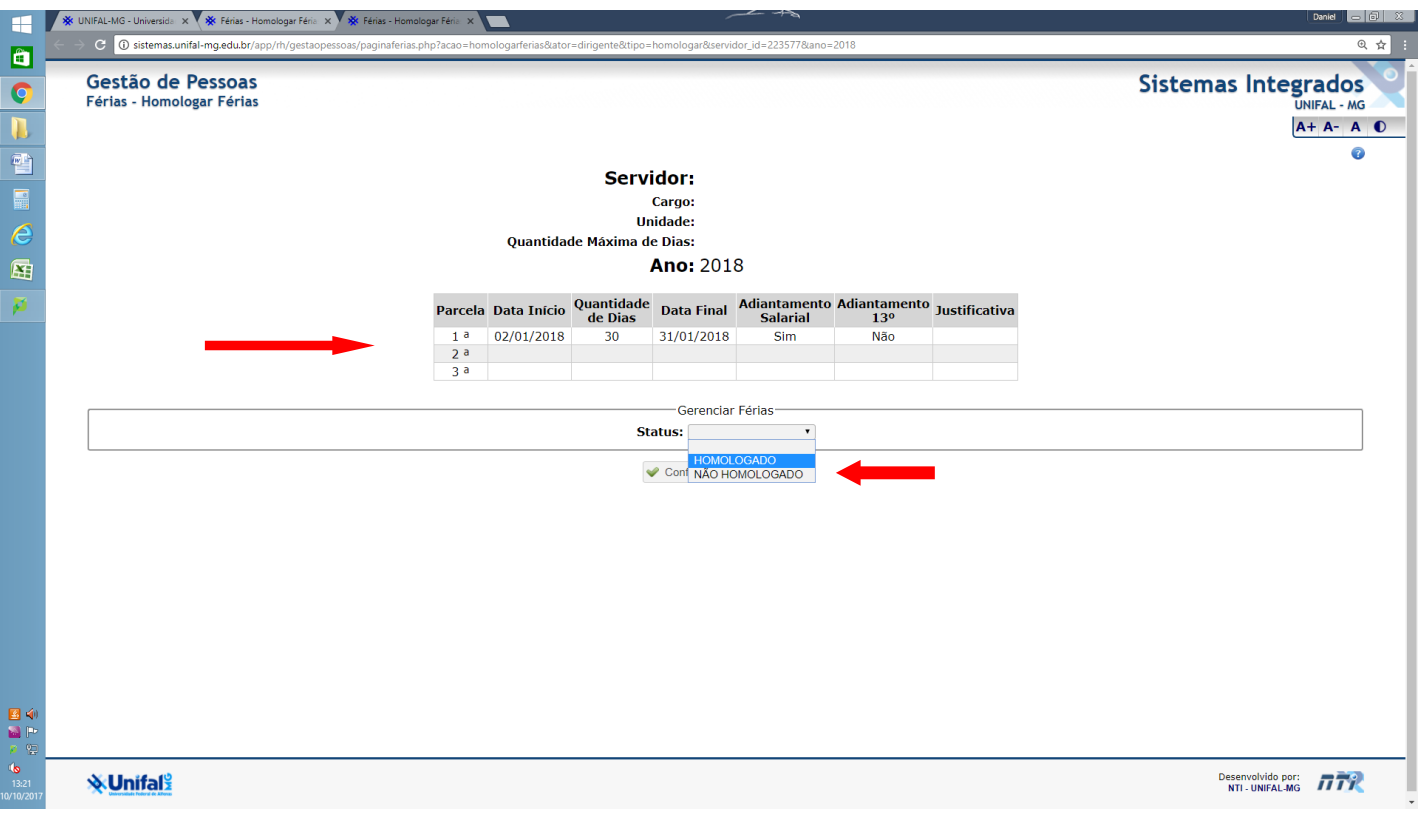

**10) Após fazer a Homologação, o sistema irá encaminhar um e-mail para o(a) servidor(a) de sua Unidade Acadêmica/Administrativa para que aguarde a autorização da Pró-Reitoria de Gestão de Pessoas.** 

**É de extrema importância que cada servidor(a) acompanhe a situação de suas férias por meio do Gestão de Pessoas e junto à sua chefia.**